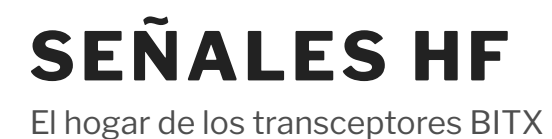

# ΜBITX TUNEUP

El μBITX viene prealineado. Debería hacer esto solo si realmente piensa que no está alineado.

Hay tres cosas para mejorar.

# 1. PA BIAS

- Apagar la plataforma
- Ubique los dos preajustes de polarización PA (los cuadrados azules)
- Ajuste ambos preajustes en la posición completamente a la derecha, suavemente.
- Coloque una carga ficticia o una antena SWR baja y encienda la plataforma
- Conecte un medidor de corriente a la fuente de alimentación para poder controlar el consumo de corriente
- Encender
- Presione el PTT sin hablar (sin modulación)
- El consumo de corriente debe estar entre 470 mA y 500 mA
- Aumente lentamente uno de los dos preajustes hasta que la corriente aumente en 100 ma
- Haz lo mismo con el otro preajuste (la corriente total debería haber aumentado en 200 ma ahora)
- Ahora, sopla un HALLLOWWW fuerte en el micrófono.

¿La corriente se activa? Ya terminaste con PA Bias

### 2. Alineación del reloj maestro

Todas las frecuencias del μBITX se obtienen multiplicando / dividiendo a la frecuencia requerida de un solo cristal de 25 MHz. Este cristal rara vez tiene exactamente 25 MHz. Tenemos que calibrar este reloj a la frecuencia exacta. Así es como se hace

#### 20/5/2018 μBITX Tuneup - HF SIGNALS

- · Haga clic en el botón del codificador para visualizar el menú, gírelo a "Configuración" activada" y haga clic para confirmarlo. Esto habilita las opciones de configuración.
- Sintonice una señal de emisión AM con frecuencia conocida.
- Ajuste el dial del μBITX para leer la frecuencia portadora exacta de la estación. Si su calibración está desactivada, NO tendrá un tiempo cero.
- Haga clic en el botón del codificador nuevamente para mostrar el menú y esta vez aparecerá una nueva opción 'Establecer calibración?'. Haga clic para ingresar esta opción
- Ahora ajuste el tiempo a esta señal (la visualización de frecuencia de μBITX seguirá siendo la misma)
- Presione PTT para guardar la calibración.

# 3. Configuración del BFO

- · Haga clic en el botón del codificador para mostrar el menú, gírelo a "Configuración activada" y haga clic para confirmarlo
- Sintonice una señal de SSB limpia y preferiblemente débil al máximo (no la más clara)
- Haga clic en el botón del codificador nuevamente para mostrar el menú y elija la opción 'Establecer el BFO'. Haga clic para ingresar esta opción
- Ahora sintonice con el codificador para obtener el mejor sonido
- Presione PTT para guardar la calibración.

Hecho.